# **Как создать слайд-шоу**

**Windows Movie Maker — программа для создания/ редактирования видео**

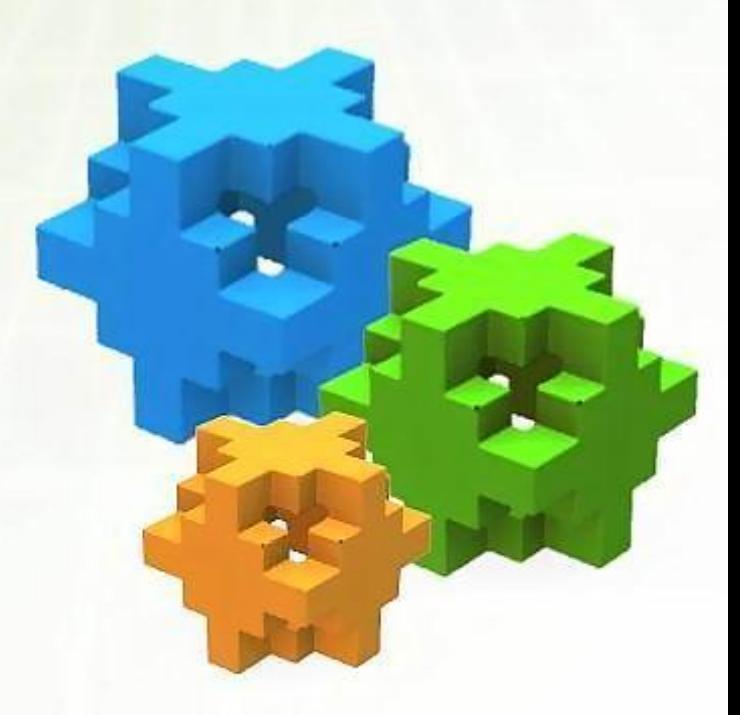

❖ **Получение видео с цифровой видеокамеры** ❖ **Создание слайд-шоу из изображений** ❖ **Обрезание или склеивание видео** ❖ **Наложение звуковой дорожки** ❖ **Добавление заголовков и титров** ❖ **Создание переходов между фрагментами видео**

## **Этапы работы**

### ❖ **Открыть программу**

- ❖ **Импортировать фото и музыку**
- ❖ **Добавить название и титры**
- ❖ **Расставить фотографии**
- ❖ **Добавить спецэффекты, переходы**
- ❖ **Добавить музыку**
- ❖ **Сохранить проект**
- ❖ **Сохранить фильм на компьютере**

### **Открыть программу Movie Maker**

#### Пуск–все программы-Windows Movie Maker

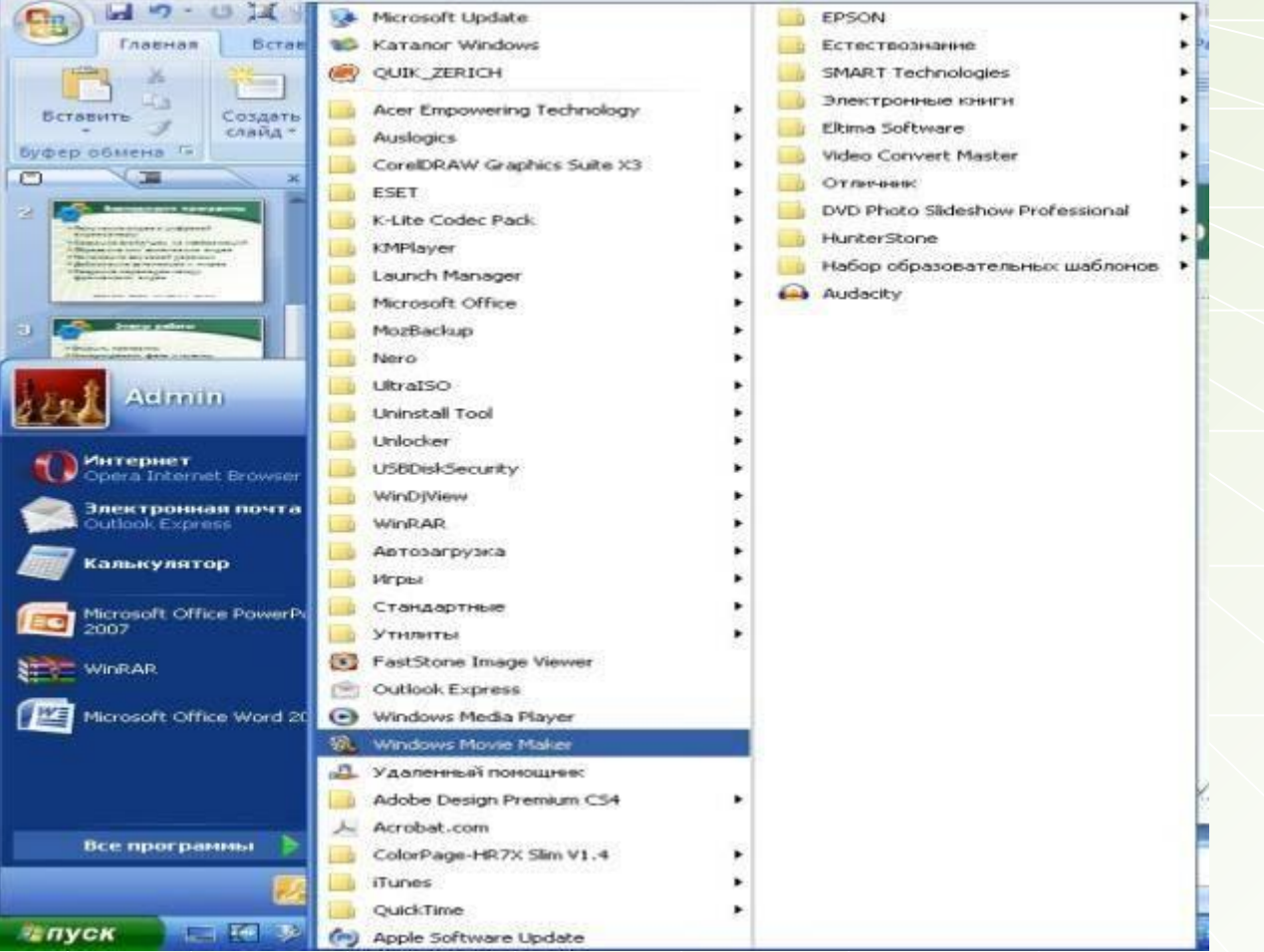

## **Открыть программу Movie Maker**

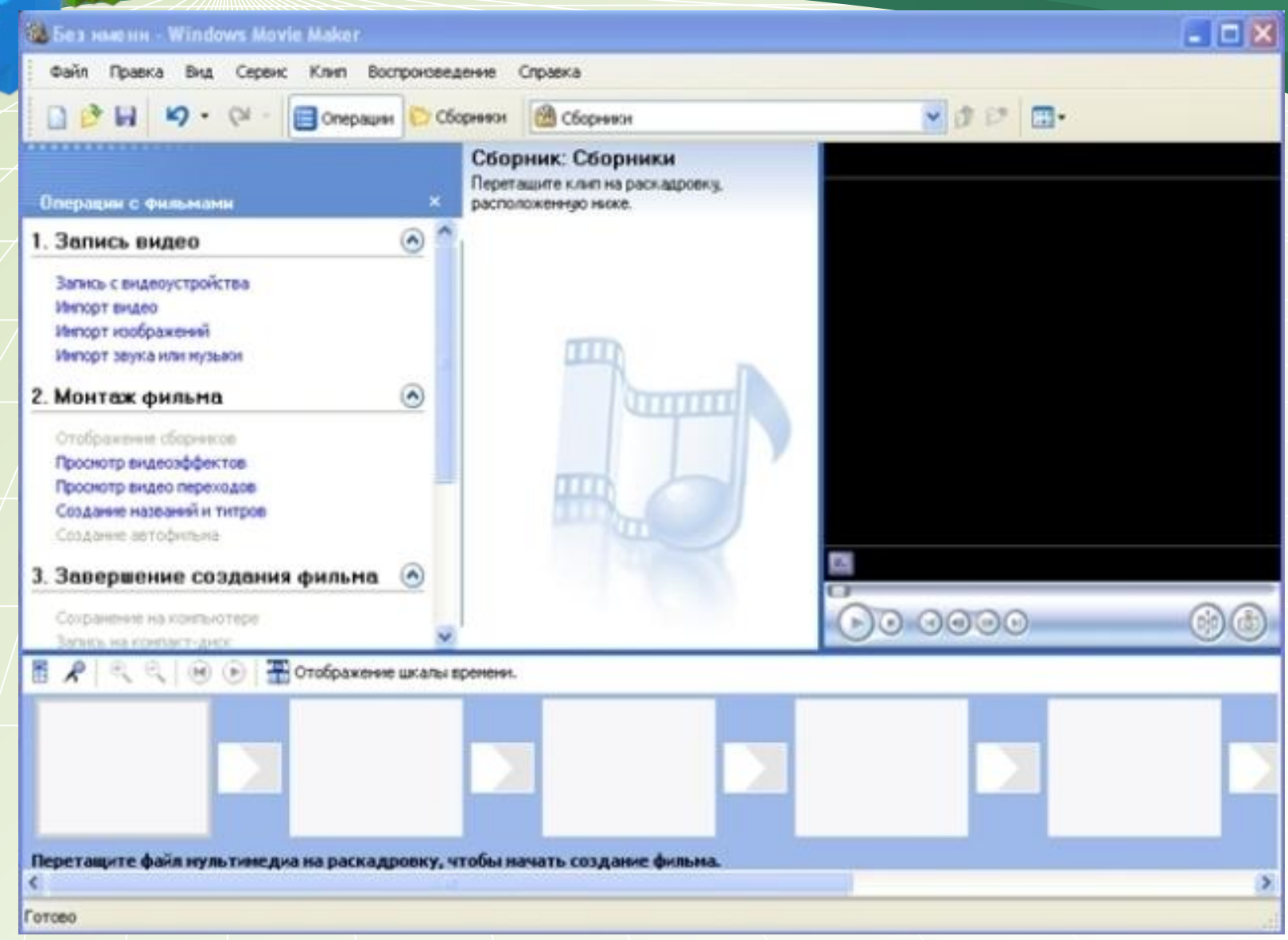

## **Файл. Импорт в сборники**

Cox **W. Без нмени - Windows Movie Maker** Правка Вид Сервис Клип Воспроизведение Справка  $Ctrl + N$ Создать проект ■ まけ 田• **EXOZM** Открыть проект... Ctrl+O Coxparerre проект  $C<sub>th</sub>+<sub>5</sub>$ ндесклипали на Сохранить проект как...  $F12$ Ctri-HF Сохраниты фрий филалии.  $Ctrl+R$ Загись видео... Инпорт в оборнении.  $Ctrl+1$ Свойства акиатном порядке, noneper. 1 C:\Documents and Settings\y-errens\Mon документы\Mon в...\тане50 2 C:\Documents and Settings\y-иттель\Мон документы\Мон в...\валюша 3 C:\Documents and Settings\yчитель\Mon докуненты...\Копия тане50 4 C:\Documents and Settings\y-errens\Mon докуненты\Mon вн...\mnquu Выход Deep, neepx Веер, внутрь Веер, наружу  $\Theta$ 0000 **EL A CLO DE COOPSKONNE ШКАЛЬГЕРОНОМИ.** Перетащите файл мультинедиа на раскадровку, чтобы мачать создание фильма. ۰ Инпорт файлов нультинедна в сборники.

#### **Выбираем папку, в которой находятся фотографии, картинки**

<sup>3</sup> День победы - Windows Movie Maker

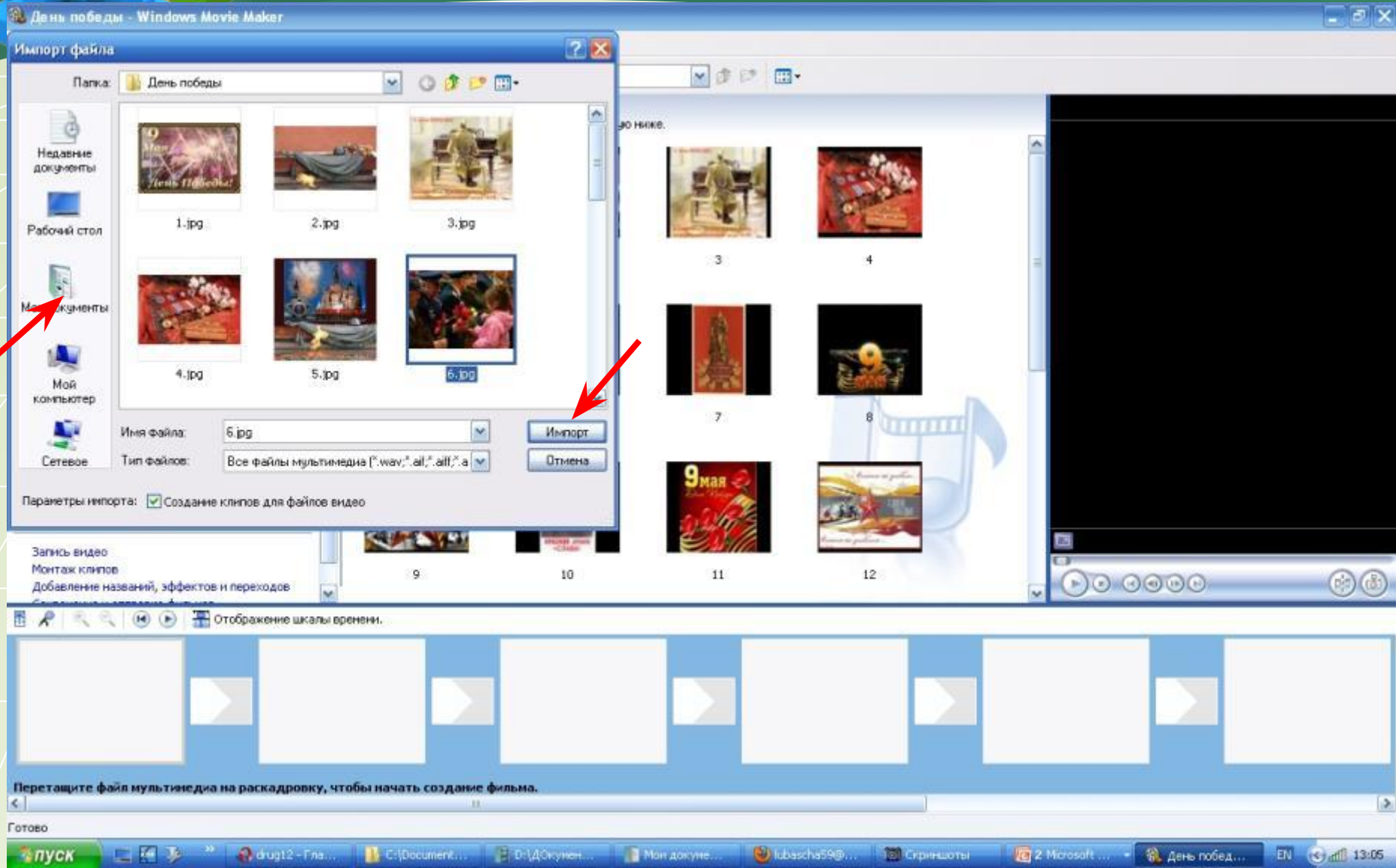

## **Поиск музыки или песни**

#### 3. День победы - Windows Movie Maker

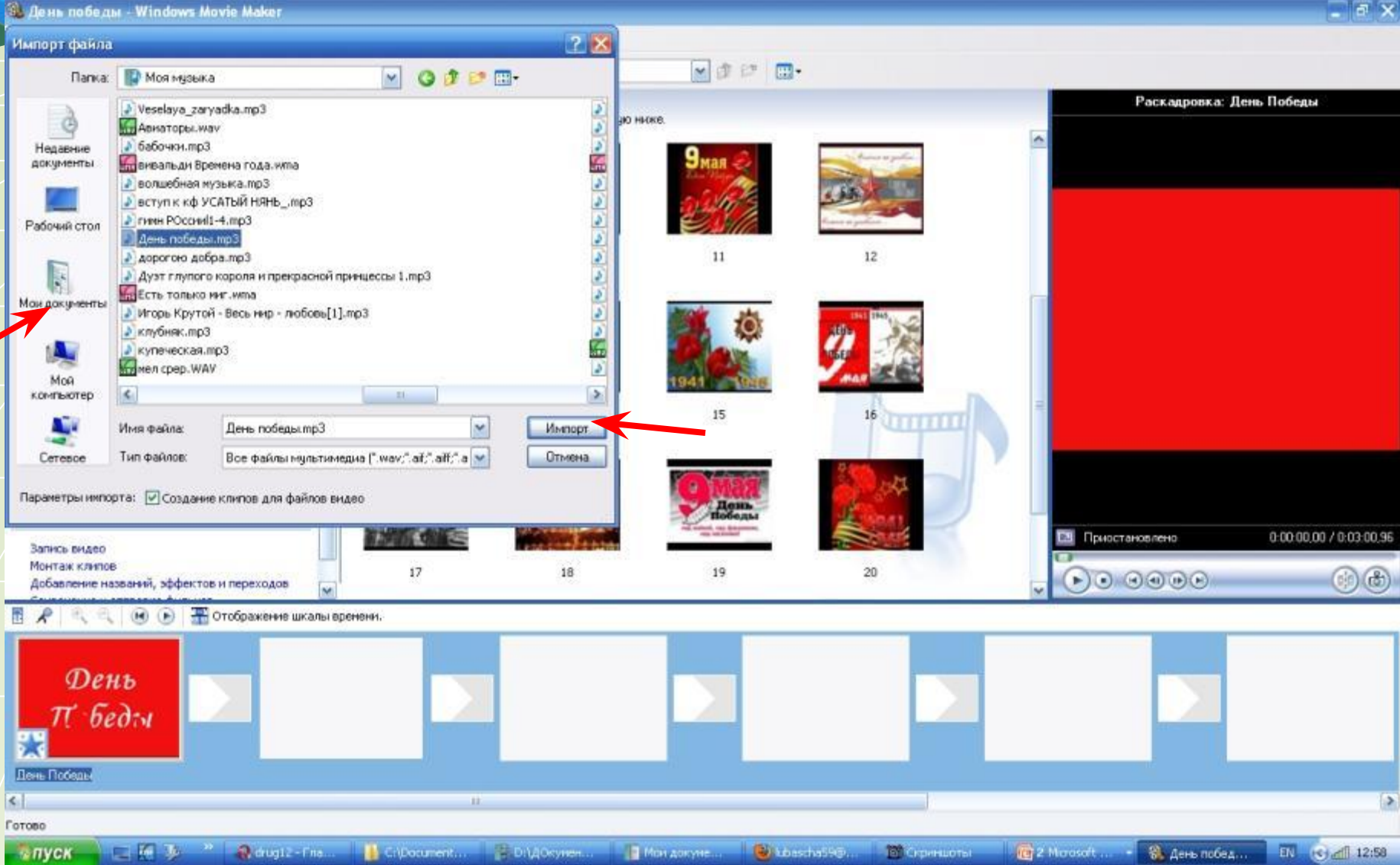

## **Добавить название фильма**

#### **Сервис - название и титры - название в начале фильма**

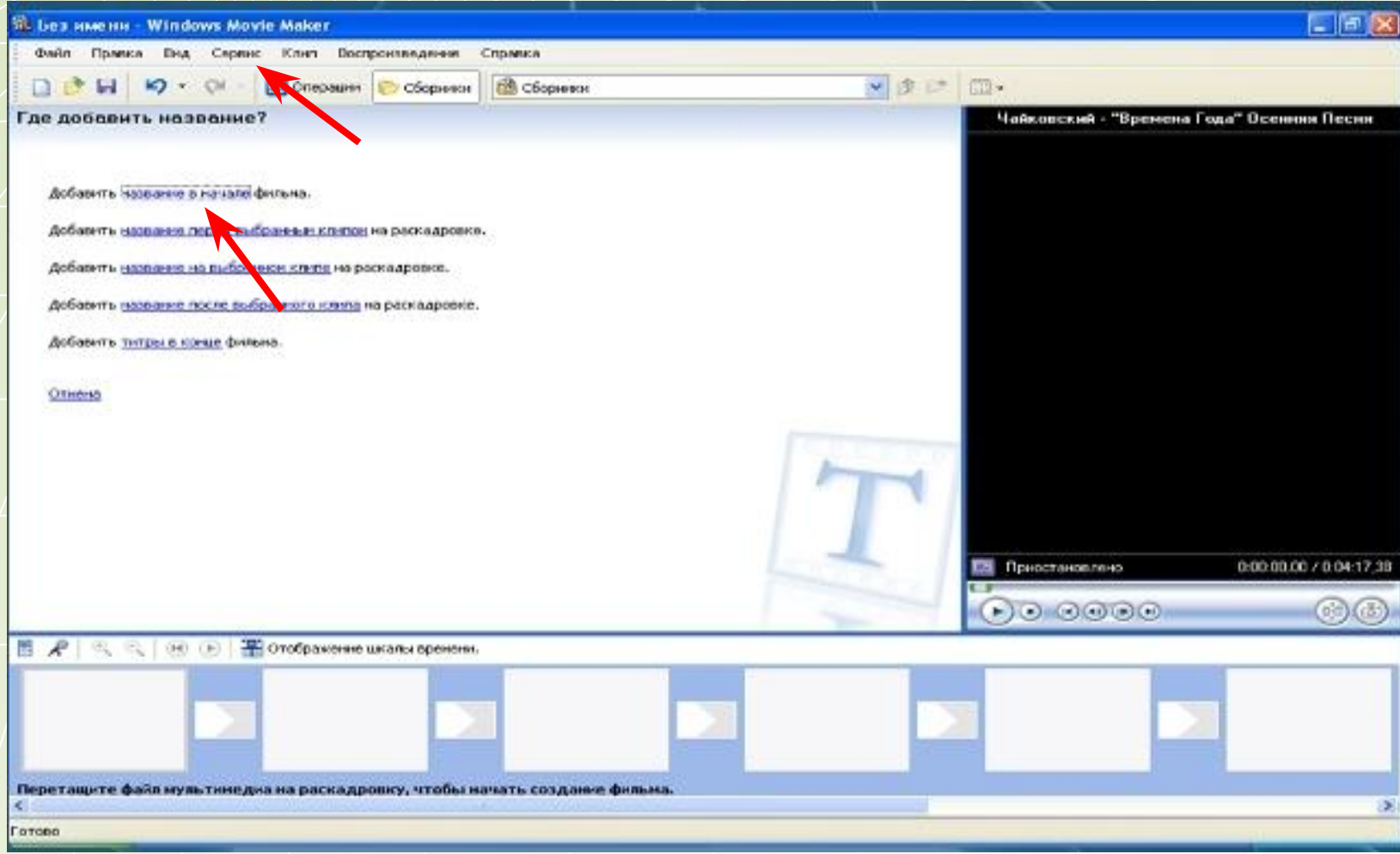

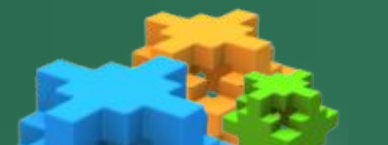

### Ввести текст названия

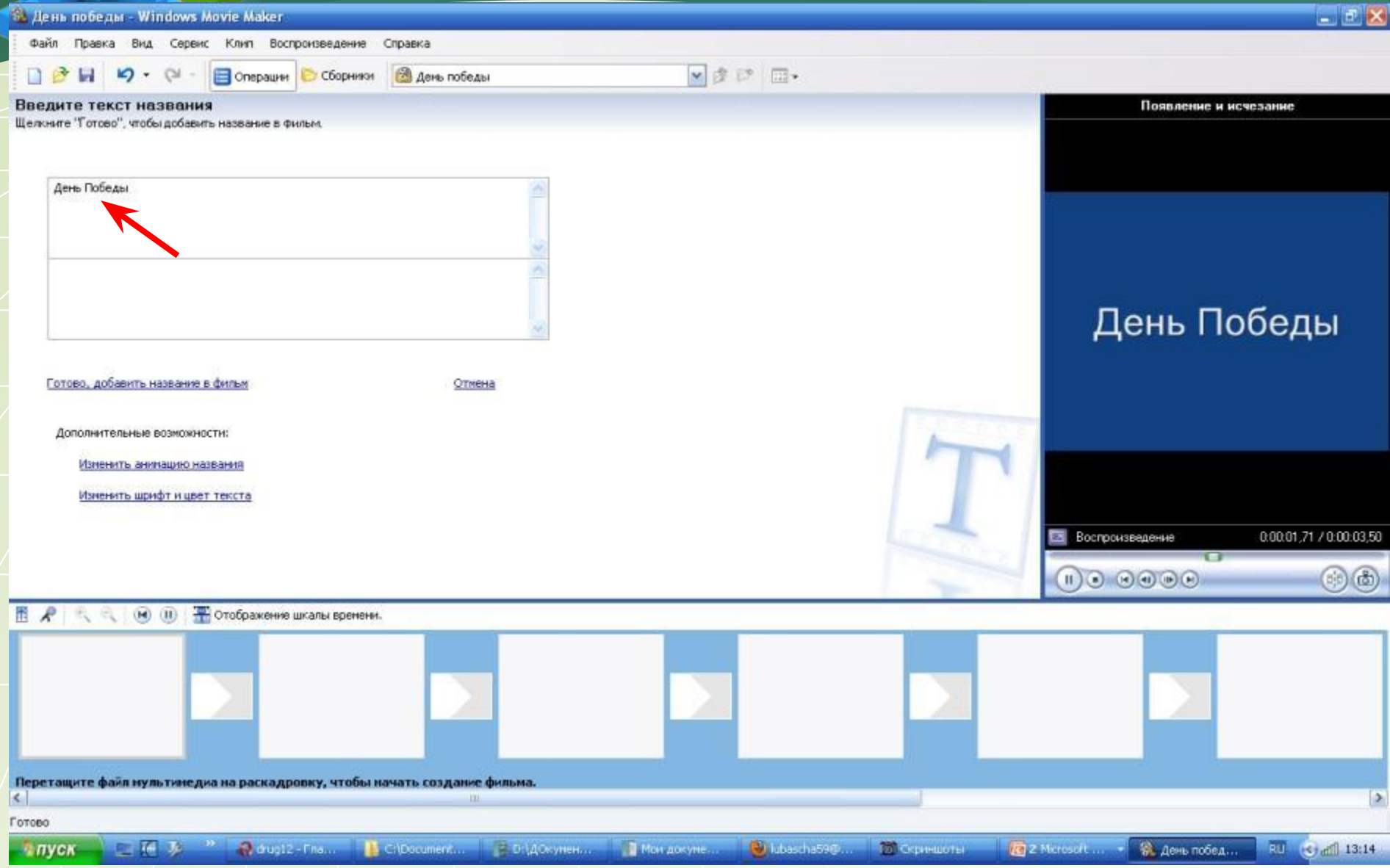

## **Выбрать цвет и шрифт**

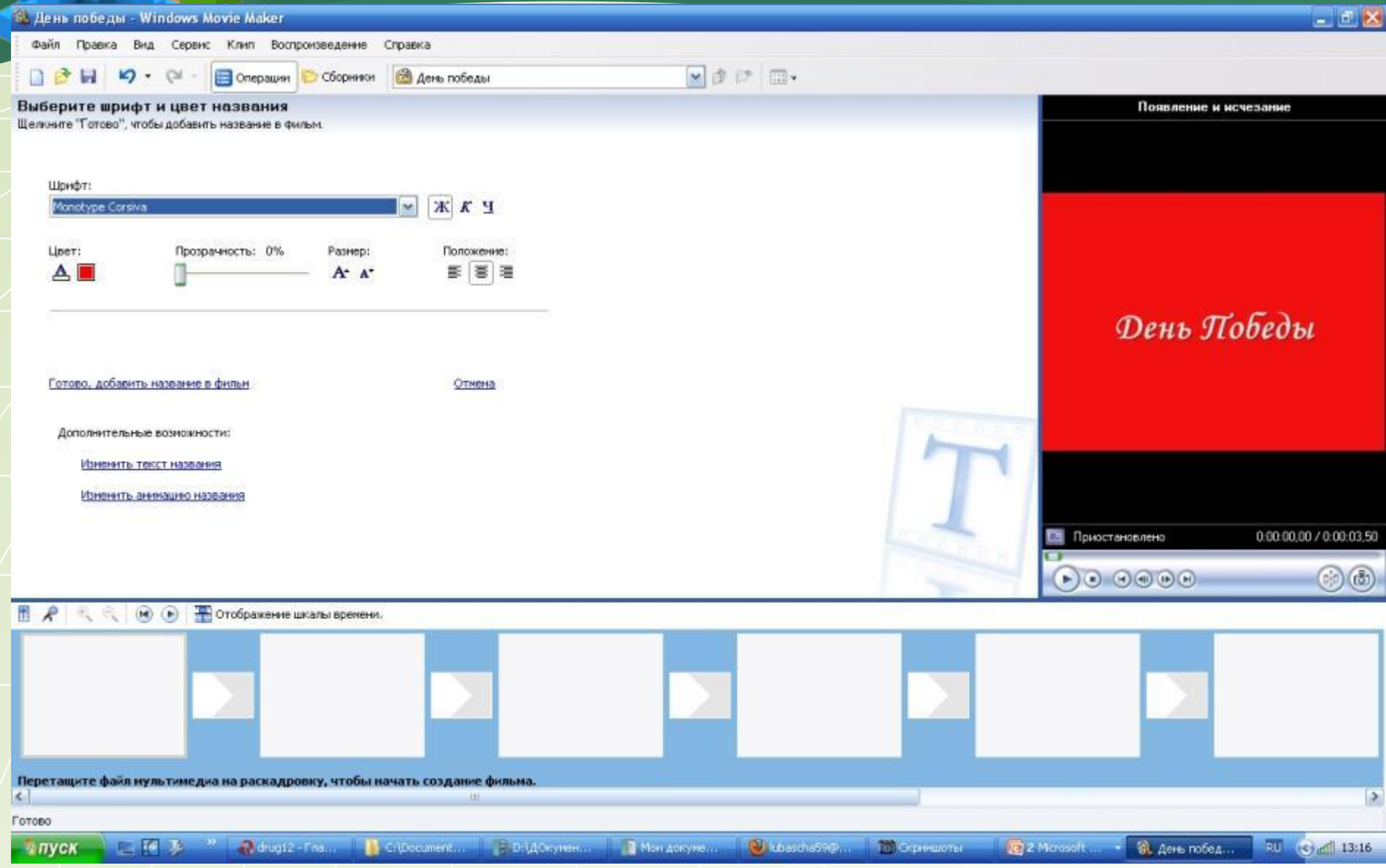

**Выбрать анимацию названия**

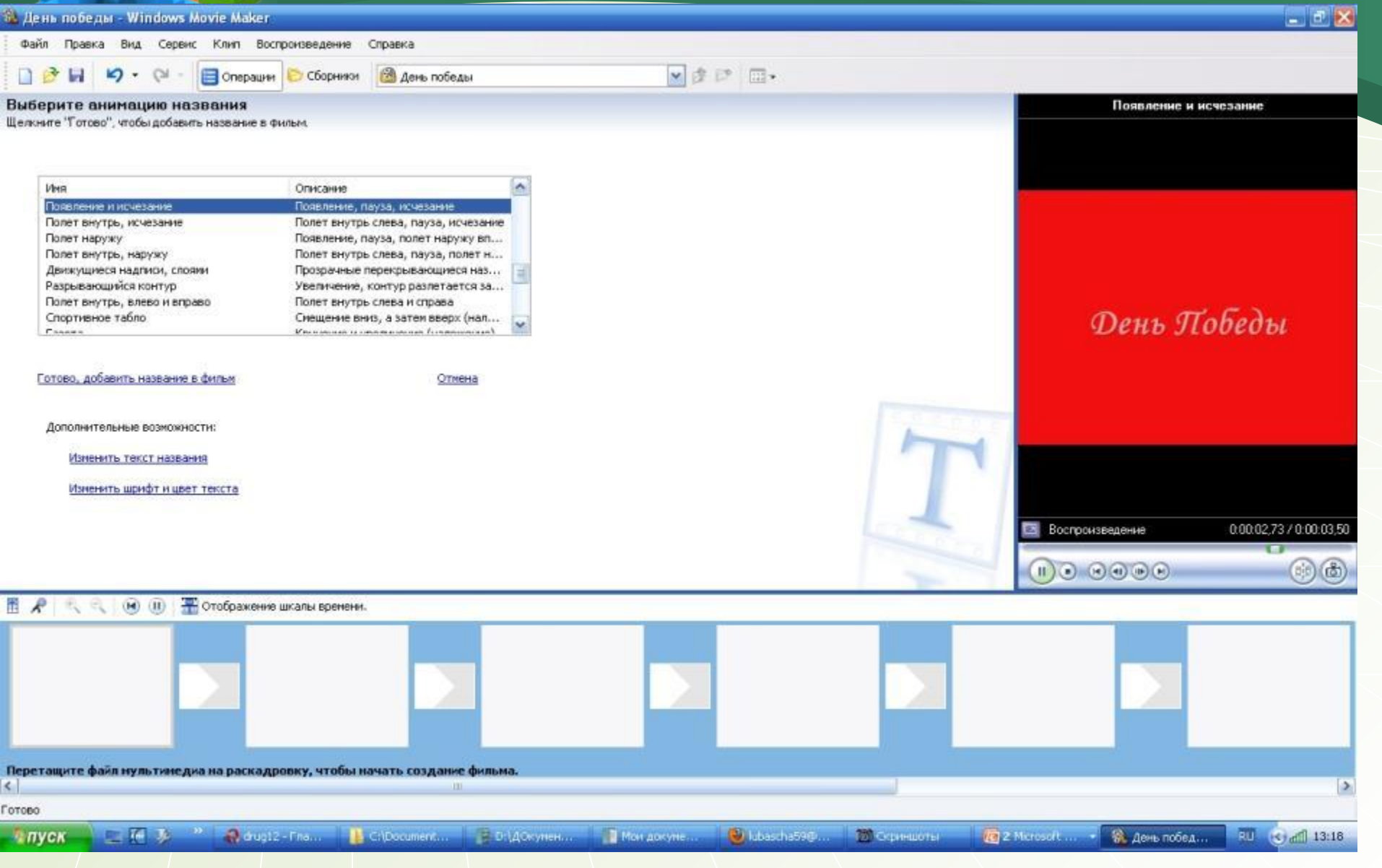

## **Добавлено название**

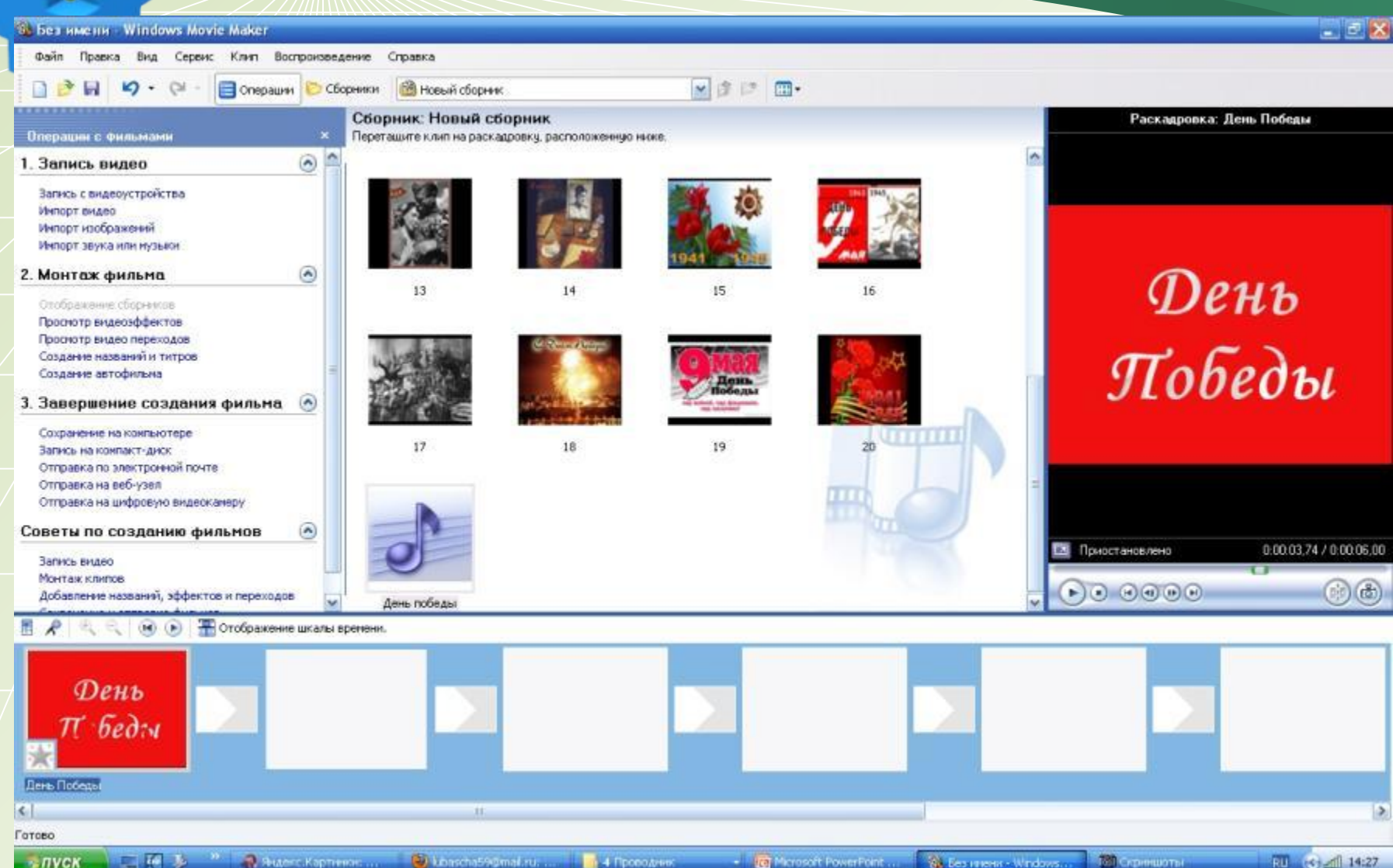

## **Переместить фото на кадры**

 $-1$   $\sigma$   $\times$ %. День победы - Windows Movie Maker Файл Правка Вид Сервис Клип Воспроизведение Справка ■ 市門 田 **В** день победы **П** Операции **Сборники** n Сборник: День победы Раскадровка: 11 Операции с фильмами Перетащите клип на раскадровку, расположенную ниже.  $\odot$ 1. Запись видео Запись с видеоустройства Импорт видео Инпорт изображений Инпорт звука или музыки  $\odot$  $\overline{2}$  $\overline{a}$ 2. Монтаж фильма Отображение сборников Просмотр видеоэффектов Просмотр видео переходов Создание названий и титров Создание автофильна 3. Завершение создания фильма  $\sim$ s, ĥ. Сохранение на компьютере **TITTELE** Запись на конпакт-диск Отправка по электронной почте Отправка на веб-узел Отправка на цифровую видеоканеру  $\odot$ Советы по созданию фильмов 0.0010.00 / 0.03.00.96 **2 Приостановлено** Запись видео Монтаж клипов  $\overline{Q}$  $10$  $12^{12}$  $\bullet) \odot \odot \odot \odot$  $\left( \frac{1}{2} \right) \left( \frac{1}{2} \right)$ Добавление названий, эффектов и переходов • Отображение шкалы времени.  $\mathbf{H}$   $\mathbf{H}$ 10  $\leq$  $\rightarrow$ Готово **RU 6 41 13:20** ■ 【 】  $A$  drug  $I2 - TAB$ C:\Document... | D:\\ACkyneH... | D:\OxyneH... | D:\ACkyneH... | D:\ACkyneH... | D:\ACkyneH... | | D:\ACkyneH. **Гел Скриншеты** <mark>С</mark> 2 Microsoft ... - <sup>2</sup> День побед...  $+ \pi y c K$ 

## **Добавить видеопереходы**

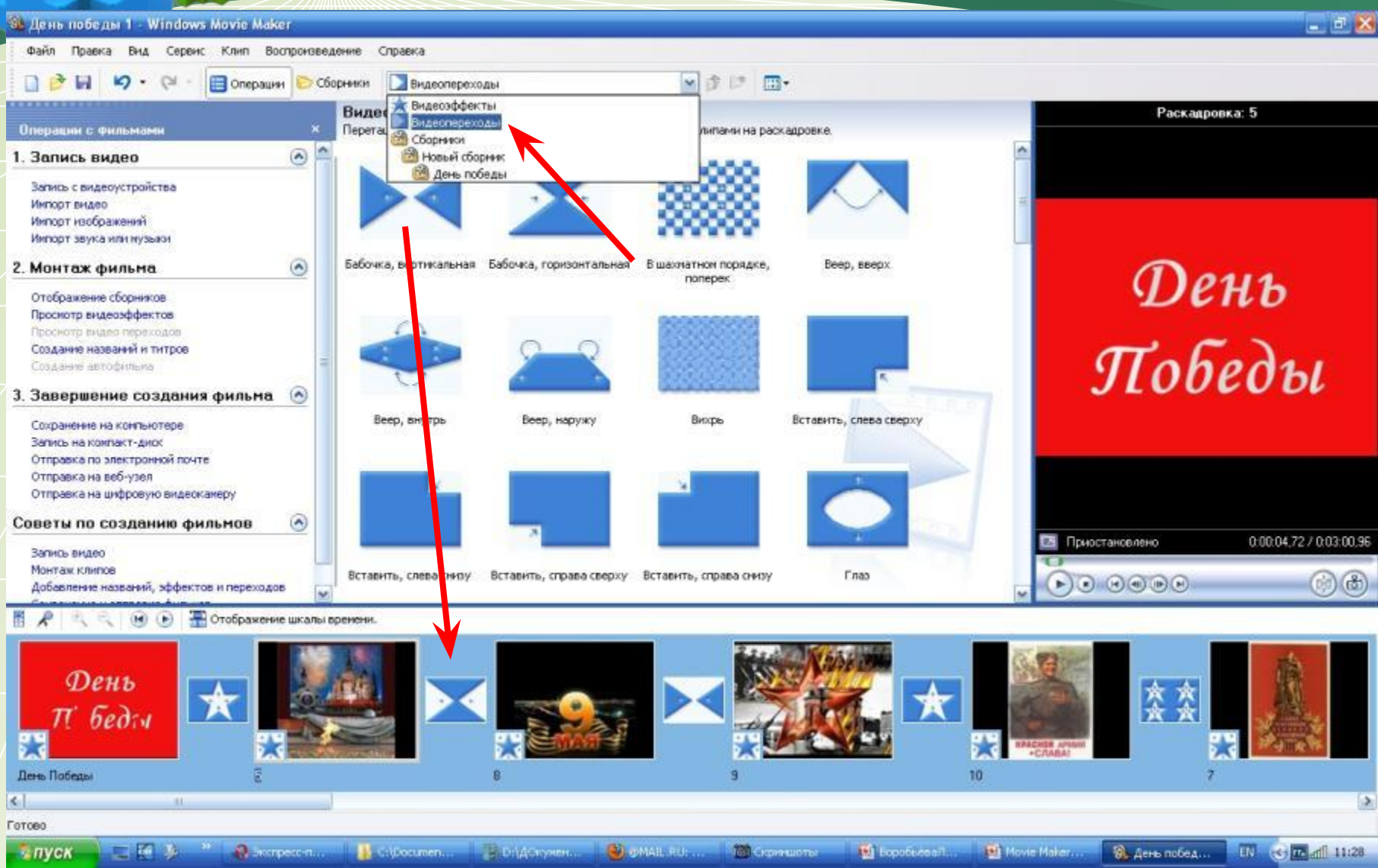

## **Добавить видеоэффекты**

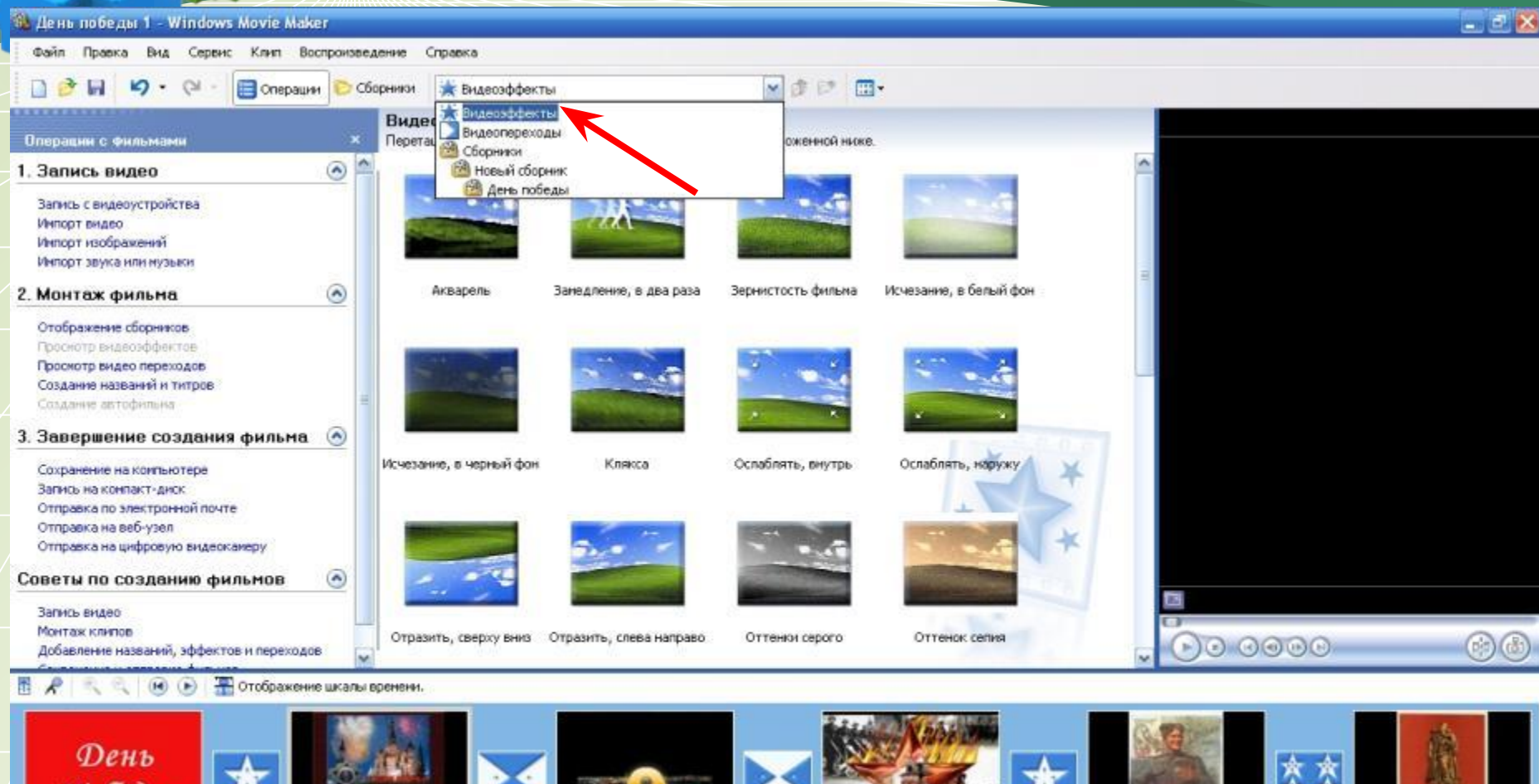

D. Cipecuments a... F D:\/Okymenter... D lubascha59@ma...

bedry

 $181$ 

 $\mathbf{p}$ 

 $\Omega$  aud $2$ -Enser

二百万

к

 $\vert x \vert$ 

Готово

- пуск

День Победы

EU C D df 12:23

 $\overline{ }$ 

*EPACHOR APM* 

**C** 2 Marosoft China +

В. день победы 1...

 $10<sub>10</sub>$ 

**C**EPHLOTEL

### Вставить в квадратики со звёздочками

#### $\bullet$   $\times$ <sup>6</sup> День победы 1 - Windows Movie Maker Файл Правка Сервис Клип Воспроизведение Croatica Вид <u>ာ</u> - $\circ$ Chepauver  $\sim$ 彦 E  $m$  $\mathbf{A}$ **Сборники А** Видеоэффекты Ендеоэффекты Виде Видеопереходы Перета В Сборники Операции с Фильмами  $\mathbf{x}$ оженной ниже.  $\odot$ A **В Новый сборник** 1. Запись видео День победы Загись с видерустройства Инпорт видео Инпорт изображений Импорт звука или музыки Исчезание, в белый фон  $\Omega$ Акварель Замедление, в два раза Зернистость фильма 2. Монтаж фильма Отображение сборников Просмотр видеоэффектов Просмотр видео переходов Создание названий и титров Создания автофильна 3. Завершение создания фильма Клякса Ослаблять, нутрь Ослаблять, наружу Исчезание, в черный фон Сохранение на контьютере Загись на конпакт-диск Отправка по электронной почте Отправка на веб-узел Отправка на цифровую видеоканеру Советы по созданию фильмов  $\left( \bigwedge \right)$ Загись видео Монтая клипов Отразить, сверху вниз Отразить, слева направо Оттенки сес<mark>его</mark> Оттенок селия  $\rightarrow$  0000  $(x)$ Добавление названий, эффектов и переходов (н) (в) Потображение шкалы времени.  $\epsilon$ День 変变  $\pi$  *6ed* **DA BENUR AP** День Победы g. 10  $\mathbf{z}$  $\left| \cdot \right|$  $181$  $\rightarrow$ **Готово** В. день победы 1... 口印页 Chuot2 - Enere ... **C** ChDocuments a ... В. В. Докуненты. **D**ubascha59@ma **Сериншаты C** 2 Marosaft Of ...  $E = \frac{1}{2}$   $\frac{1}{2}$   $\frac{1}{2}$ и пуск

## Отображение раскадровки

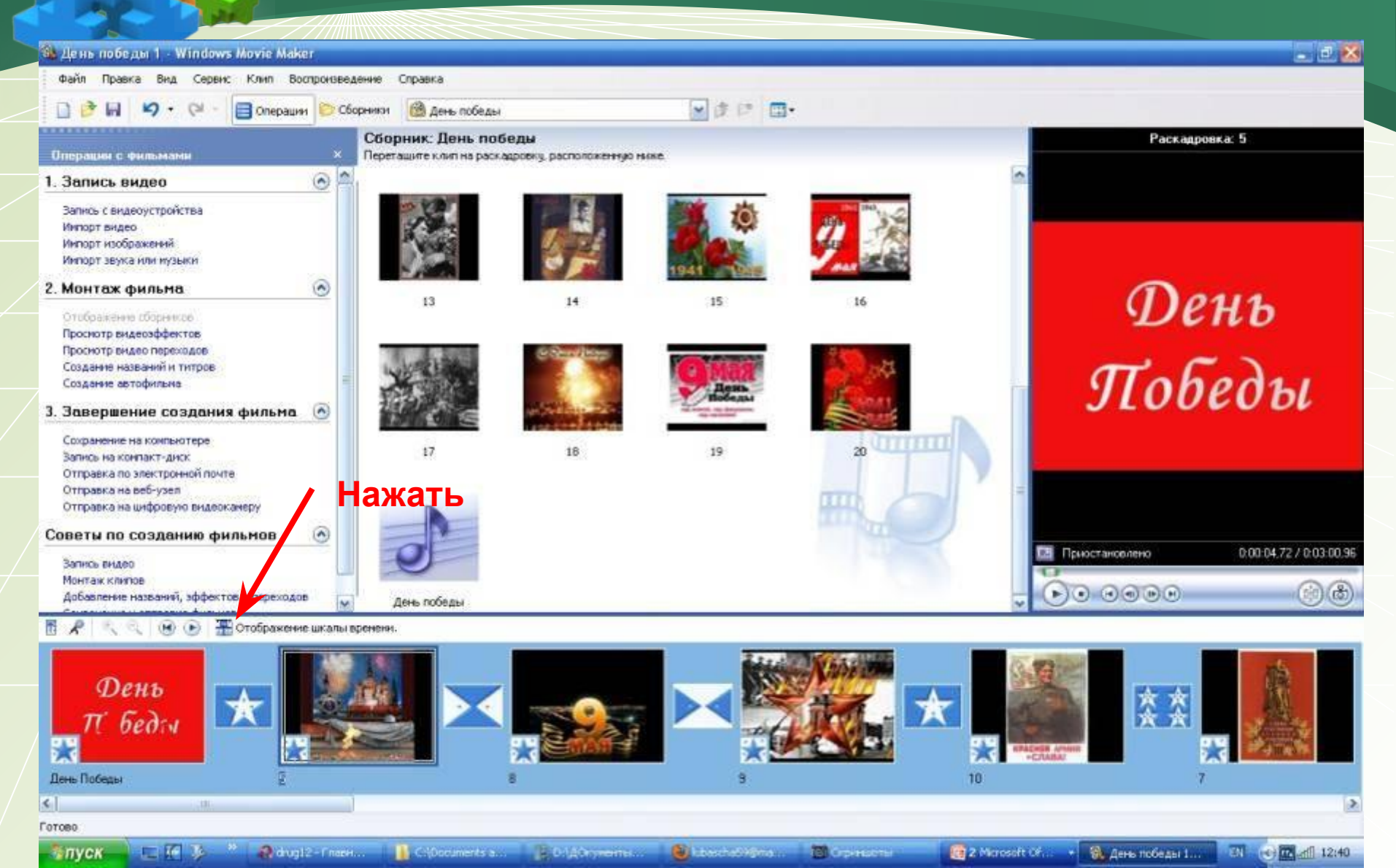

### Вставить музыку

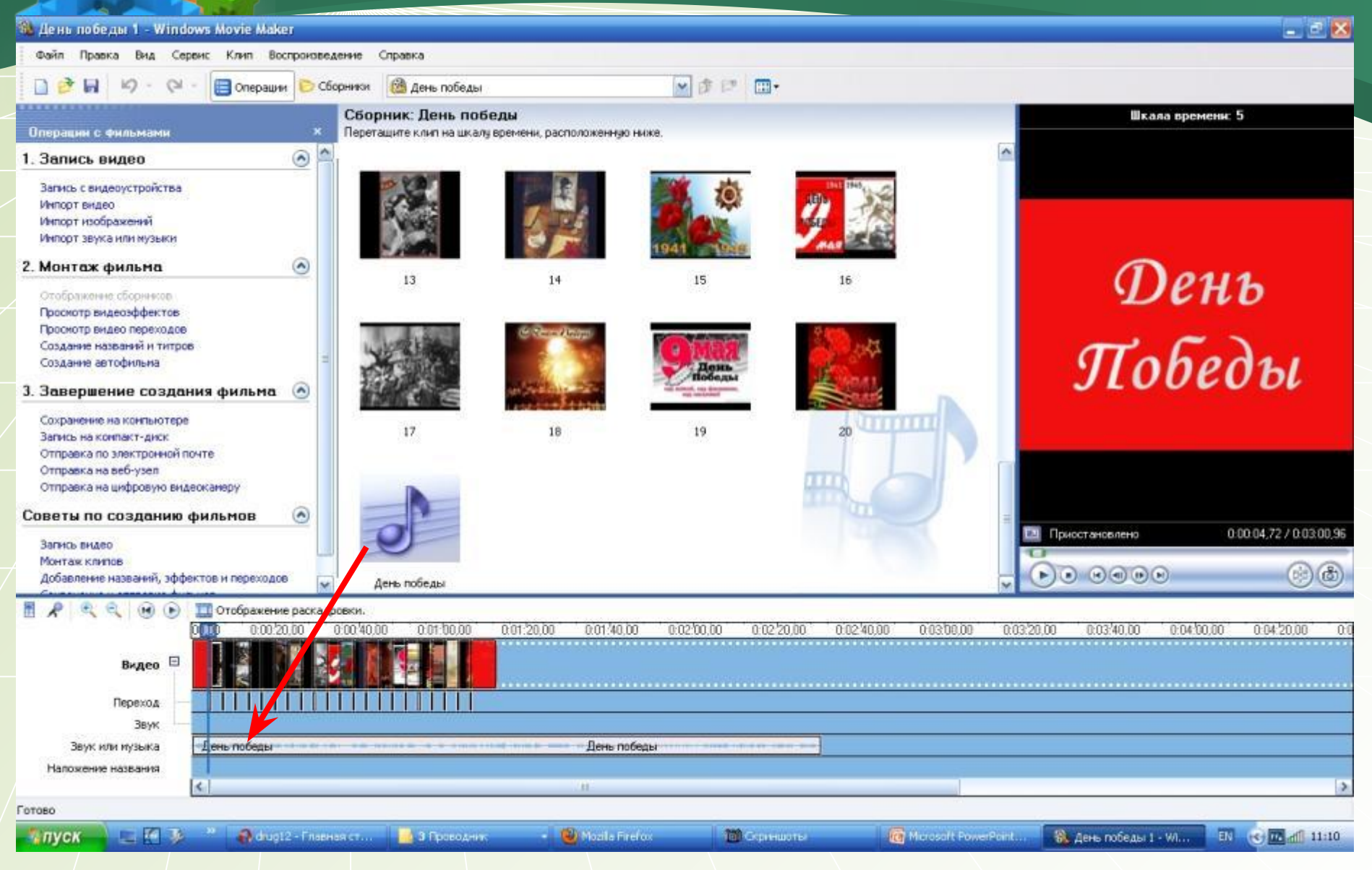

## **Раскадровка. Шкала времени**

**Проверьте, чтобы конец песни совпадал с концом фото. Если фото мало, то можно добавить до 50-60 штук или**  увеличить время показа **фотографии. А также в шкале времени можно подрезать песню. Нажать мышкой на конце, появится красная стрелка, её двигайте вправо.**

## **• Предосмотр с любого кадра**

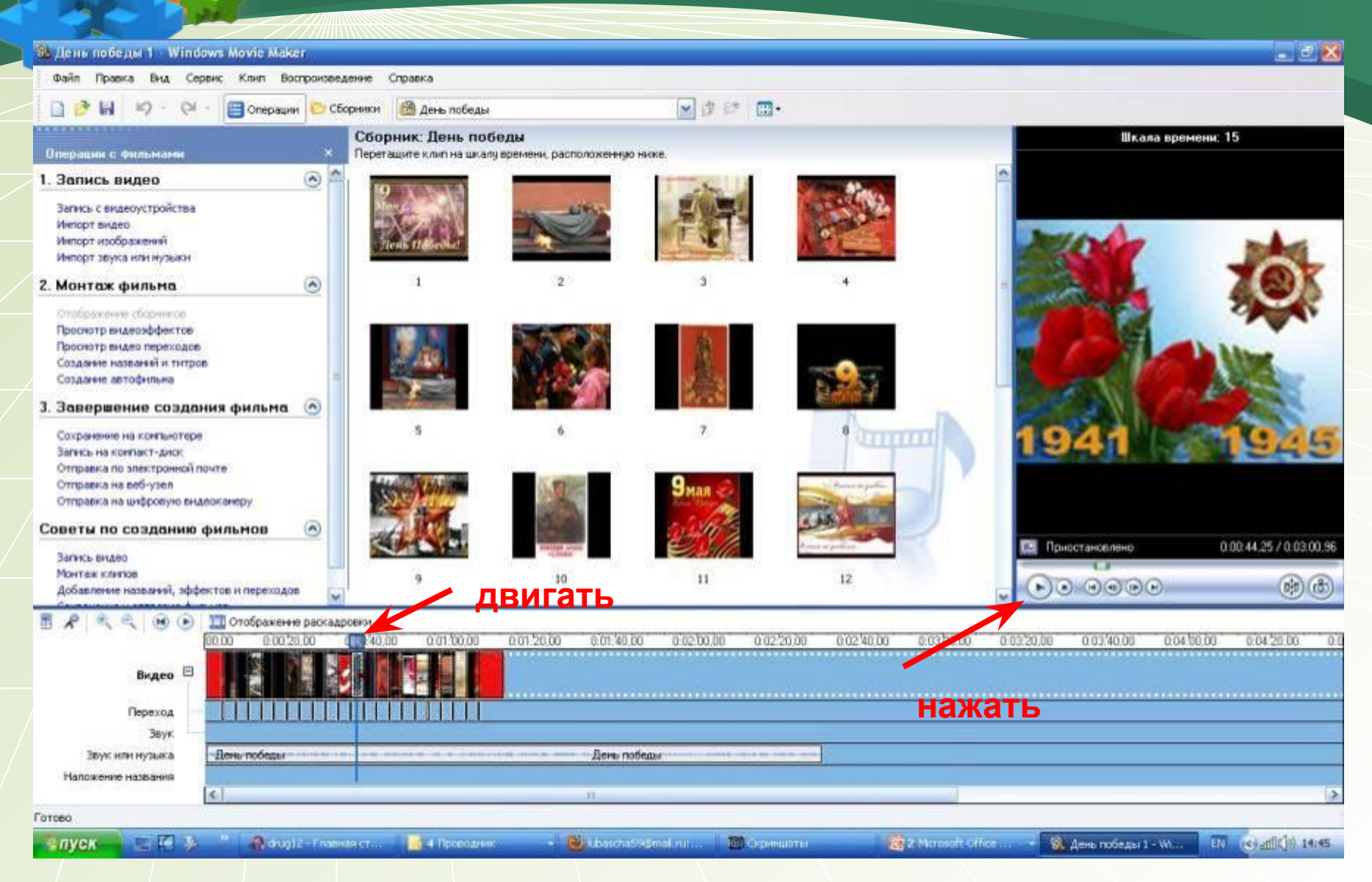

### **Добавить титры в конце фильма**

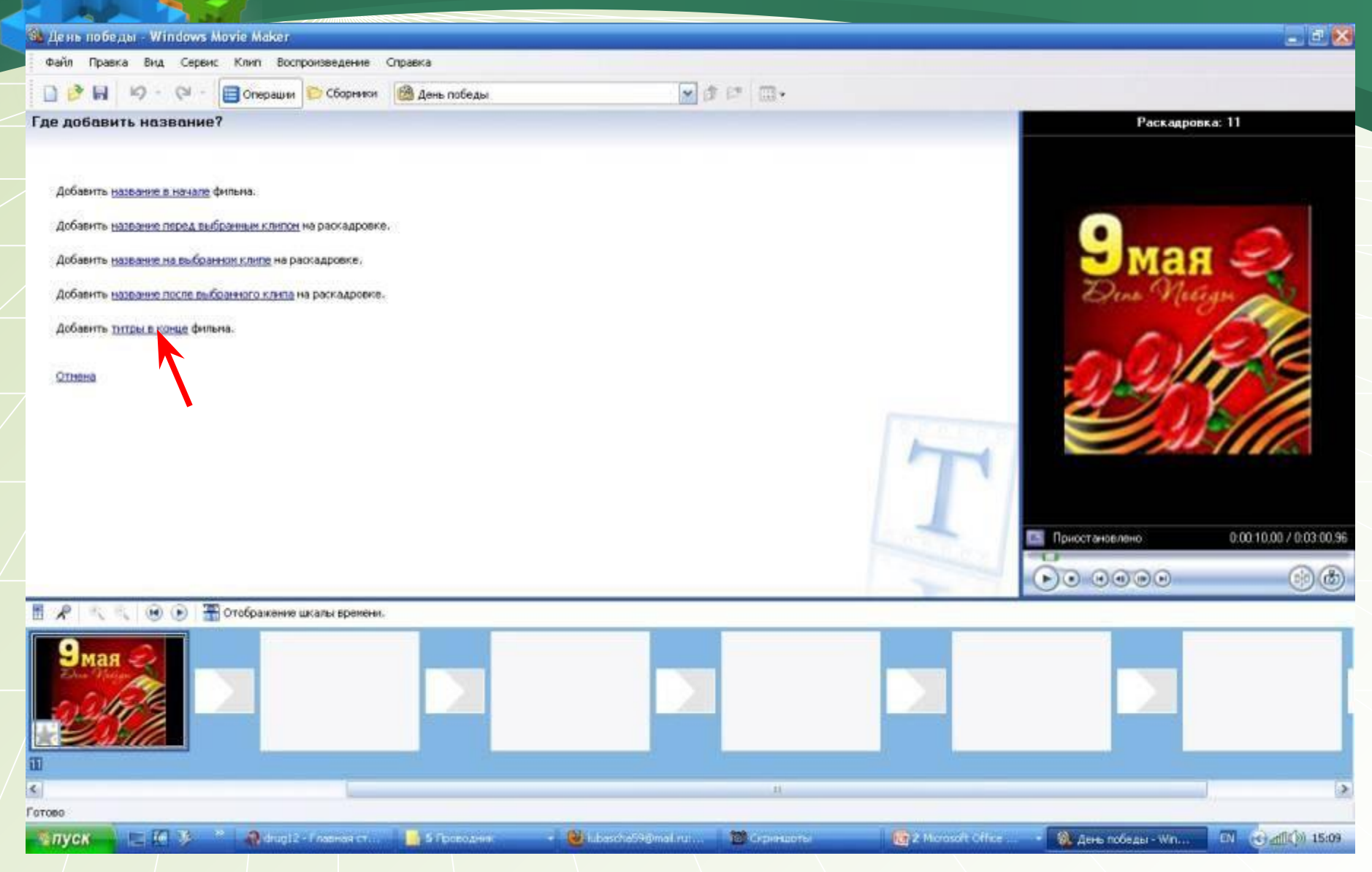

## **Добавить титры в конце фильма**

SL День победы 1 - Windows Movie Maker Файл Правка Вид Сервис Клип Воспроизведение Справка  $0 3 0 0 0 0$ Chepaun ■ まに 田 **В День победы** Сборники Сборник: День победы Раскадровка: Поздравляем с Днём Победы Операции с фильмами Перетаците клип на раскадровку, расположенную ниже.  $\left( \frac{1}{2} \right)$ 1. Запись видео Загись с видеоустройства Инпорт видео Импорт изображений Импорт звука или музыки Поздравляем  $\bar{z}$  $\circledast$  $\mathbf{1}$ 3 2. Монтаж фильма Отображение сборников Просмотр видеоэффектов с Днём Просмотр видео переходов Создание названий и титров Создание автофильна Победы 3. Завершение создания фильма 5 6 7 8 Сохранение на конпьютере 1111111 Загись на конпакт-диск Отправка по электронной почте Отправка на веб-узел Отправка на цифровую видеоканеру Советы по созданию фильмов  $\left( \right)$ В оспроизведение Загись видео Монтаж клипов  $\overline{9}$  $10<sub>1</sub>$  $11$  $12$  $\left( 0.00000\right)$ Добавление названий, эффектов и переходов

#### ПОтображение шкалы времени.  $\mathbf{H}$   $(11)$

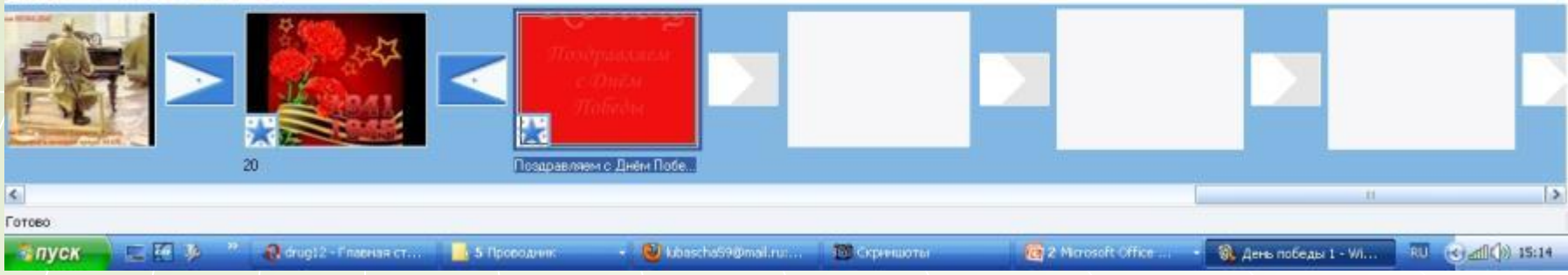

0.01:22.41 / 0.03:00.96

 $(p, p)$  (d)

 $E$   $X$ 

## **Сохранить проект**

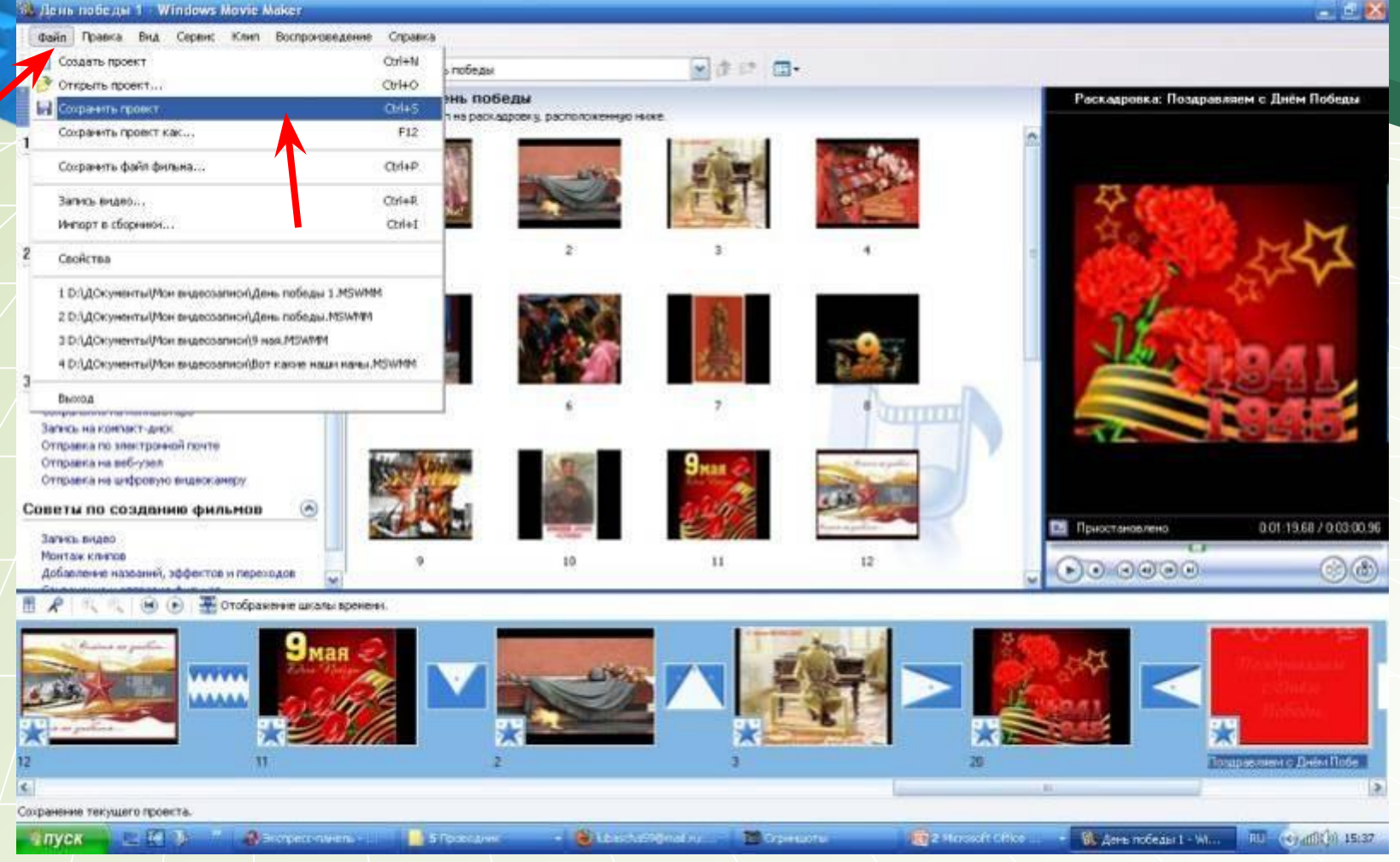

**Нажать «Файл-Сохранить проект», чтобы Вы всегда могли изменить проект, подредактировать**

#### **Сохранить на компьютере**

-3. День победы 1 - Windows Movie Maker

 $-10$   $\times$ 

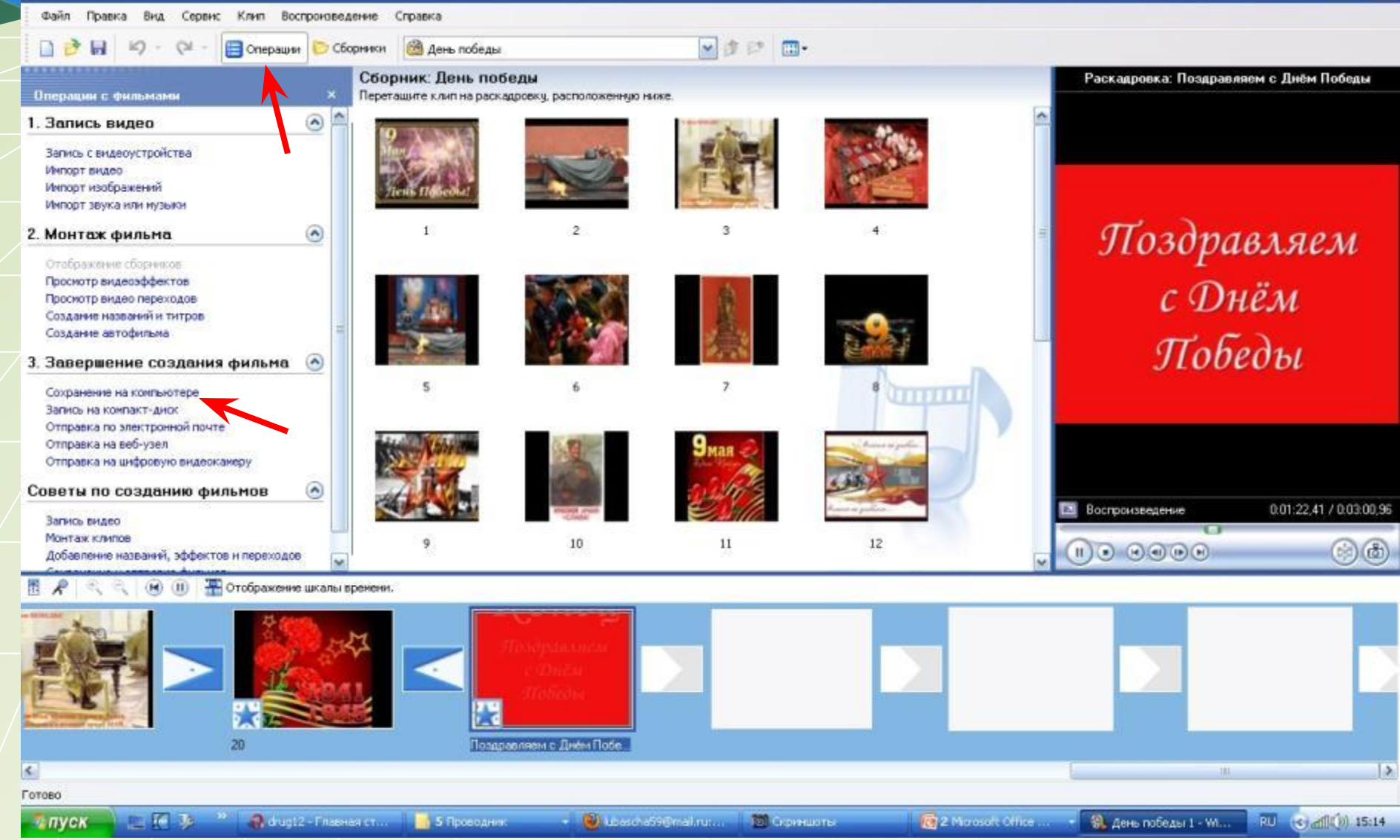

## **Сохранить на компьютере**

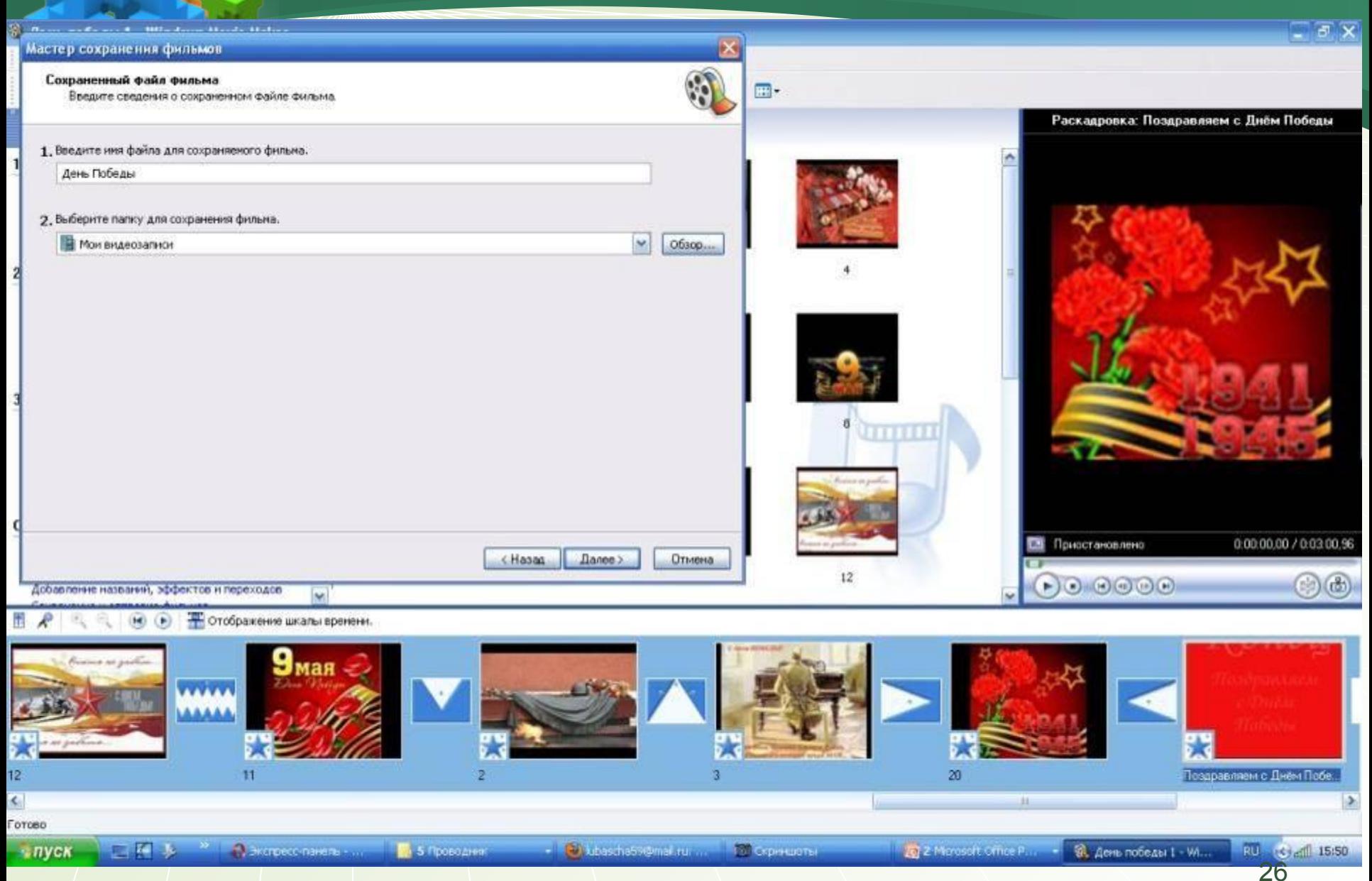

#### Сохранение фильма

Выполняется сохранение фильма.

Сохранение фильма...

Осталось 4 мин

Имя файла фильма:

Осенняя песня

Конечный файл:

C:\Documents and Settings\y...\Мои видеозаписи\

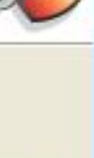

44 %

< Назад

Далее >

## ЖЕЛАЮ **ТВОРЧЕСКИХ** УСПЕХОВ!

При подготовке презентации выполнены скриншоты рабочего стола

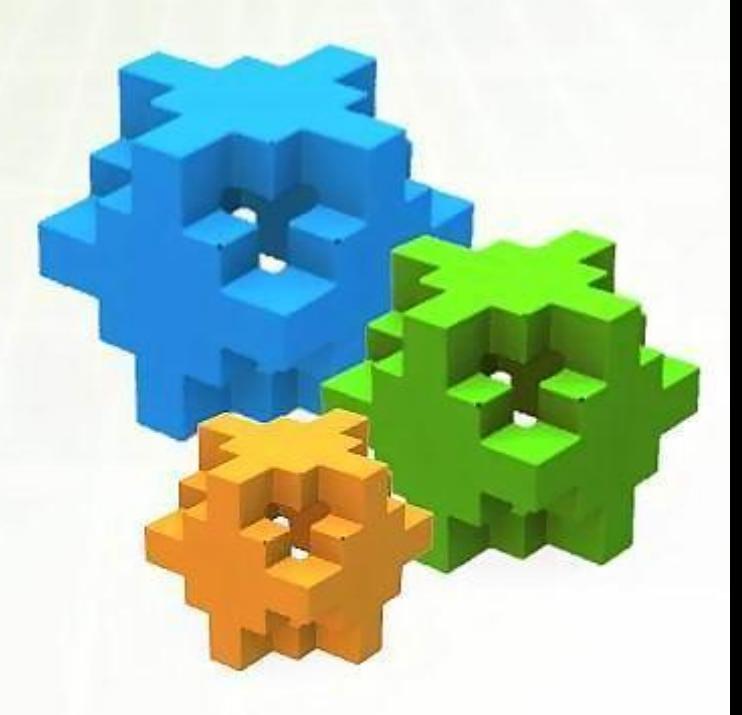